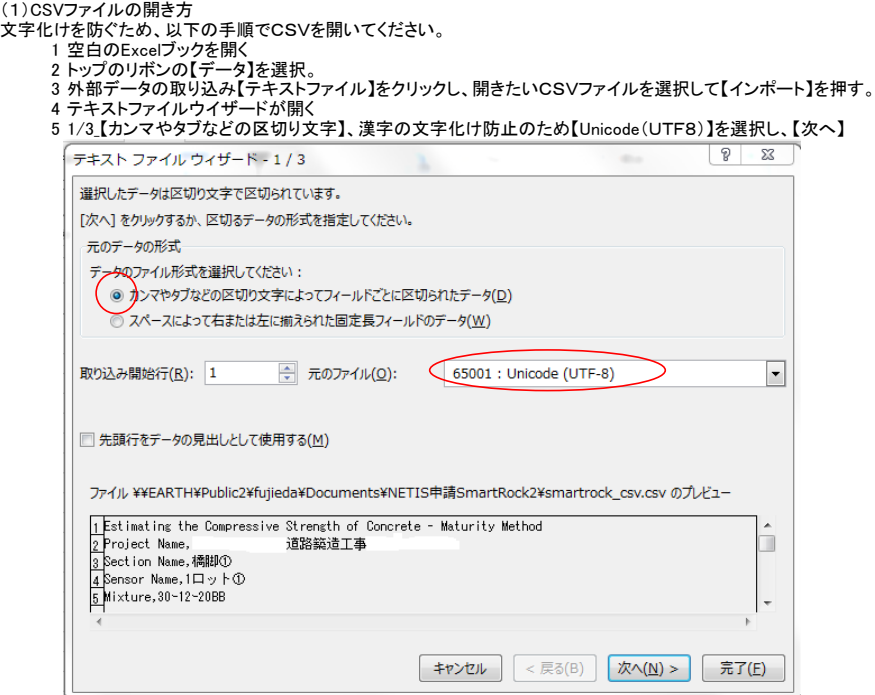

6 2/3\_区切り文字【カンマ】、【スペース】を選択し、【次へ】=>時間と日付を分けます。

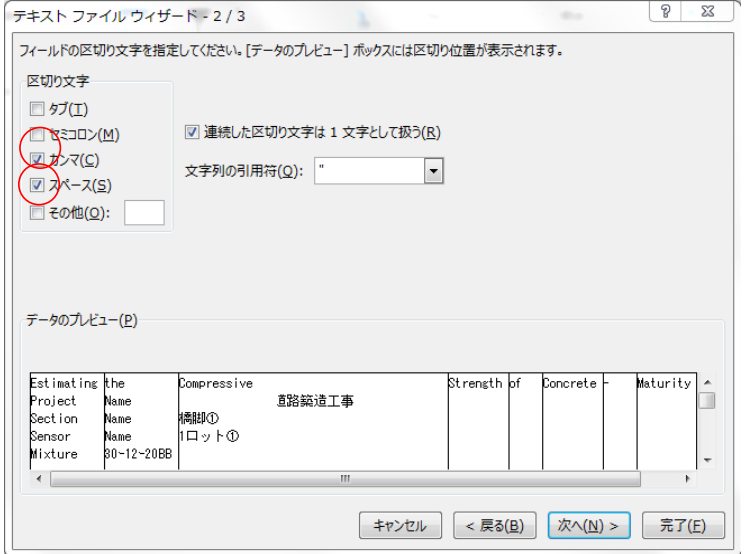

7 3/3\_2列目の日付列を黒に反転させ、【標準G】から【日付D(MDY)】に変更する。=>そのまますると2003年という表示になる箇所が出てきます<br>テキストファイル ウィザード - 3 / 3

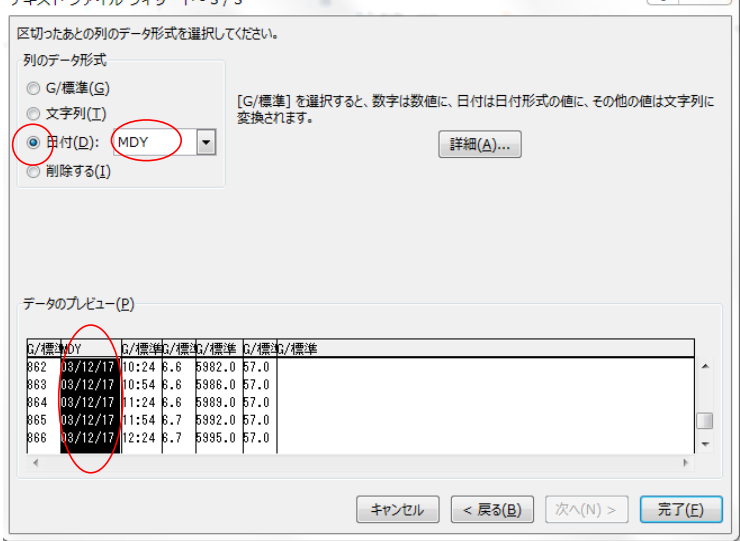